# Shrewsbury and Telford **Health Libraries**

# Finding and using Kortext NHS e-books

Kortext is one of the suppliers we use to purchase e-books, and their e-books can be accessed online, or downloaded into the Kortext app for offline reading on mobile devices.

Kortext e-books require an NHS OpenAthens account initially, but once logged in a personal account can be created and this will allow you to access the mobile app.

## **Finding e-books**

All of our e-books can be found via the 'Books and Articles' or 'Books' tab in OmniSearch on the library website at [www.library.sath.nhs.uk.](http://www.library.sath.nhs.uk/) We use a number of different suppliers for our e-books, but if the book you have selected is a Kortext e-book, the link should take you directly to the NHS OpenAthens log in screen.

Depending on the speed of your connection, it may take a few seconds for anything to appear on the screen, but you should soon see the cover of the book.

#### **Using the e-book**

Q

 $\equiv$ 

I

55

ē

The options at the top right provide access to accessibility features, help, and full-screen viewing. Accessibility features may not be available on all books, but if they are they will allow you to change the typeface, text size and background colour.

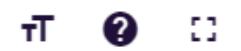

Where there are no accessibility options, you'll only be able to enlarge the page.

The options on the left hand side (on larger screens) will allow you to

- Search the book for specific words or phrases
- View the contents list so you skip to specific section or chapter
- See any highlighted text or notes you've created
- See any bookmarks you've created
- Export the reference (only RefWorks and Endnote are currently supported)
- Print sections of the book (within the limits set by the publisher)

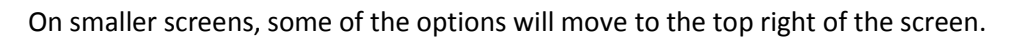

At the bottom of the screen is a scroll bar you can drag to skip to a particular page, and a bookmark icon on the left to bookmark the current page.

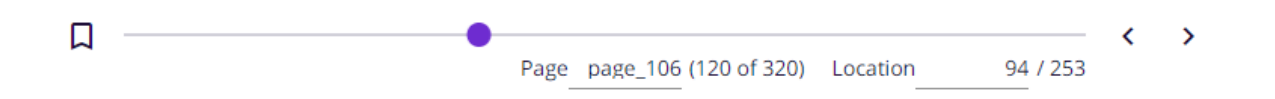

## **Creating a personal account**

You can create a personal account to make it easier to login in future (and to enable you to use the mobile app).

Visit the Kortext website a[t https://read.kortext.com/.](https://read.kortext.com/) To login, select your institution and login as normal with your NHS OpenAthens account. Logout by using the three dots at the top right of the screen and selecting 'Sign Out'.

When the login screen appears again, select 'Forgotten Password?'. Use the email address linked to your NHS OpenAthens account to get a password reset link.

If you login to the website using a personal account, you'll need to select the 'Collections' tab to see all the e-books available to you.

#### **Using the mobile apps**

Apps are available for Apple and Android devices from the relevant app store. The mobile app requires a personal account to login.

To add a book to the app for offline reading, you'll need to access the book via the Kortext website first, so it appears in the list of books available in the app.

Once you've done that, you'll see the book appear in the app with a download link, and you can download it to the device for up to seven days. Once the book expires, you'll need to access it via the website again to make it appear in the app.

On the app, there is no scrolling - to move to the previous or next page of text, simply tap the left or right of the screen. Tap the centre to make the tools and navigation links appear.

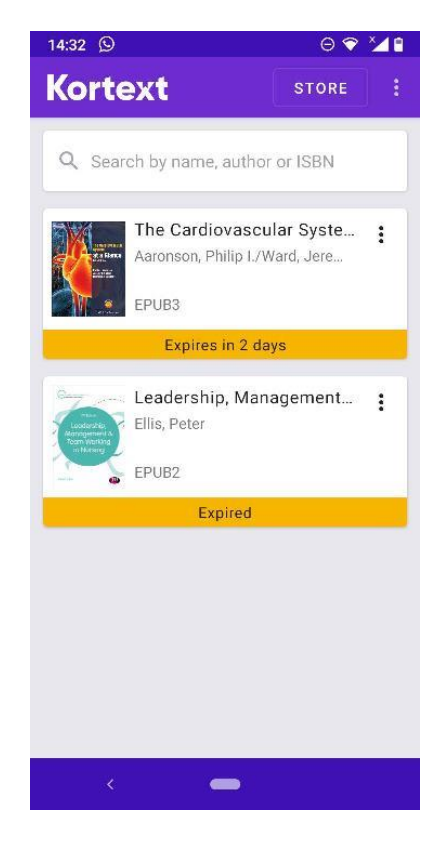